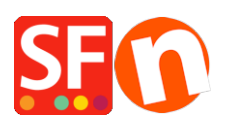

[Wissensdatenbank](https://shopfactory.deskpro.com/de/kb) > [Designs und Anpassung](https://shopfactory.deskpro.com/de/kb/design-and-customizations) > [Wie kann ich die Hintergrundfarbe meiner](https://shopfactory.deskpro.com/de/kb/articles/how-do-i-change-the-background-color-of-my-product-description) [Produktbeschreibung ändern?](https://shopfactory.deskpro.com/de/kb/articles/how-do-i-change-the-background-color-of-my-product-description)

## Wie kann ich die Hintergrundfarbe meiner Produktbeschreibung ändern?

Jobelle C. - 2021-11-16 - [Designs und Anpassung](https://shopfactory.deskpro.com/de/kb/design-and-customizations)

Um die Hintergrundfarbe der Produktbeschreibung zu ändern, gehen Sie bitte wie folgt vor:

- Shop in SF öffnen
- Klicken Sie auf Designer und wählen Sie Design anpassen
- Klicken Sie auf Beschreibungsbereich und wählen Sie HINTERGRUNDFARBE BEARBEITEN unter SEITENBESCHREIBUNG

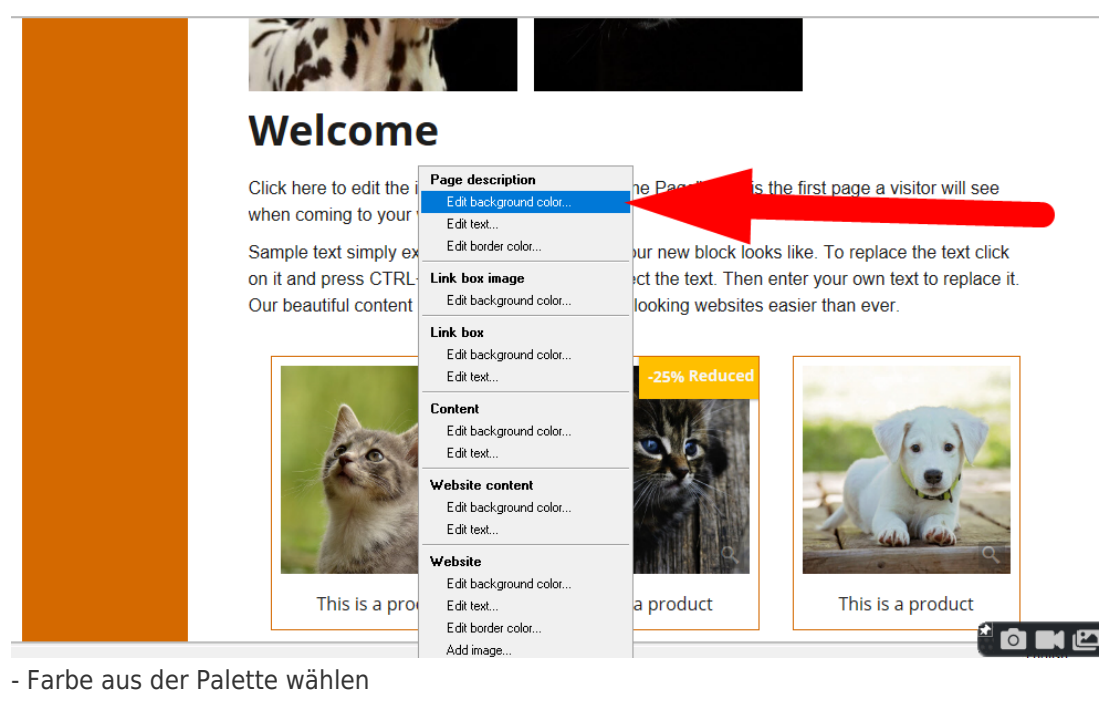

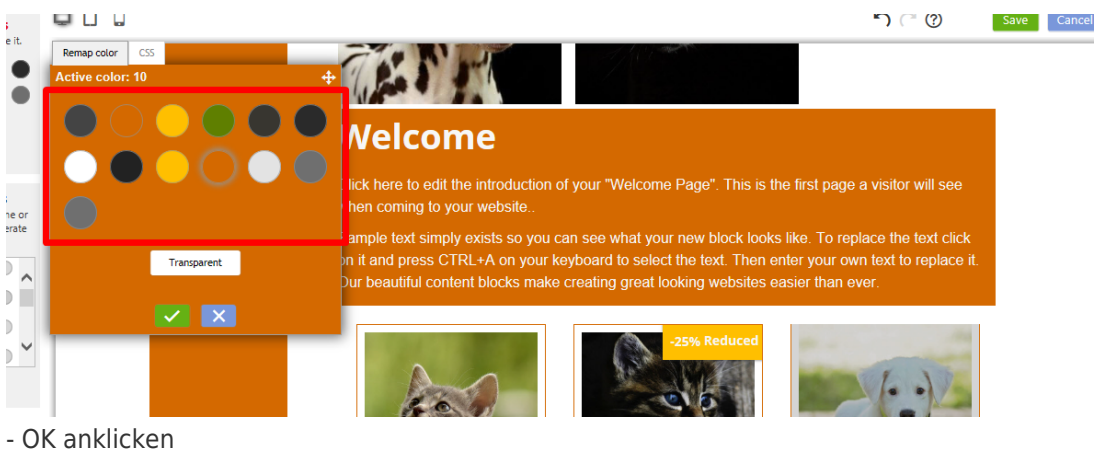

- Schaltfläche "Prüfen" anklicken
- Speichern-Schaltfläche anklicken

- Vorschau des Shops im externen Browser